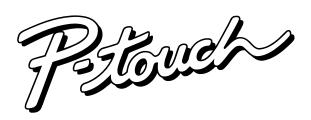

# **MODEL PT-1170 USER'S GUIDE**

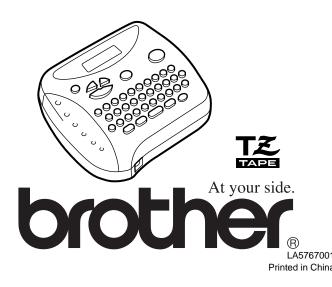

75469054SU 89997949V USP600393U USP4927278 7410213420 NSP4983058 USP4839472

Patent numbers and patent publication numbers which are related to this product

could void the user's authority to operate the equipment.

- Changes or modifications not expressly approved by Brother Industries, Ltd. Consult the dealer or an experienced radio/TV technician for help. receiver is connected.
- Connect the equipment to an outlet on a circuit different from that to which the
  - Increase the separation between the equipment and receiver.
    - Reorient or relocate the receiving antenna.

interference by one or more of the following measures:

ruming the equipment on and on, the user is encouraged to try to correct the harmful interference to radio or television reception, which can be determined by interference will not occur in a particular installation. If this equipment does cause interference to radio communications. However, there is no guarantee that installed and used in accordance with the instructions, may cause harmful I his equipment generates, uses, and can radiate radio frequency energy and, it not provide reasonable protection against harmful interference in a residential installation. digital device, pursuant to Part 15 of the FCC Rules. These limits are designed to This equipment has been tested and found to comply with the limits for a Class B

**ECC NOTICE** 

keep the manual in a handy place for future reference. Although this machine is easy to use, we suggest that you read this manual carefully before starting and

tactory, the lab or the home, the quality and performance of the PT-1170 make it an extremely practical You no longer have to worry about urgent tasks that require professional printing. In the office, the available allows you to print labels with different widths and exciting colors.

character sizes and styles to design beautiful custom labels. In addition, the variety of tape cartridges With your new PT-1170, you can create labels for any application. Select from the many frames,

## INTRODUCTION

#### **GENERAL PRECAUTIONS**

- Use only Brother TZ tapes with this machine. Do not use tapes that do not have the
- Tapes are available in three different widths: 1/4" (6 mm), 3/8" (9 mm) and 1/2" (12
- Do not pull the tape since this may damage the tape cassettes.
- Do not attempt to cut the tape while printing or feeding since this will damage the
- Do not clean the machine with alcohol or other organic solvents. Use only a soft, dry
- Remove the batteries and disconnect the AC adapter if you do not intend to use the machine for an extended period of time.

Note: If power is disconnected for more than three minutes, all text shown in the display and any text files stored in the memory will be lost.

- Do not put any foreign objects into or anything on the machine.
- Do not expose the machine to high temperatures or high humidity. Never leave it on the dashboard or in the back of your car.
- Do not use the machine in dusty places, and keep it out of both direct sunlight and
- Do not leave any rubber or vinyl on the machine for an extended period of time. Doing so may cause staining.
- After inserting a new tape cassette, advance the tape by holding down and pressing once.
- Do not touch the print head mechanism. If the head is touched, clean it immediately with a soft wipe (e.g., a cotton swab) to avoid permanent damage.
- To avoid injuries, do not touch the cutter's edge
- Use only the AC adapter designed exclusively for this machine. Use of any other adapter will void the warranty. Please contact your Brother dealer for details.

#### **POWER SUPPLY**

#### Changing the batteries

- ACAUTION

Batteries installed incorrectly can overheat and leak. Can result in chemical burns and machine overheating and damage.

Your machine requires 6 alkaline AAA batteries. Carefully follow these instructions.

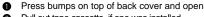

- 2 Pull out tape cassette, if one was installed.
- 3 Remove batteries, if they were already installed. A Hold machine as pictured:
- 6 Insert six new batteries as follows:
- Alwavs:
- Insert "+" ends before "-" ends.
- Remove "-" ends before "+" ends. • Replace all 6 batteries at the same time with new ones.
- 6 Insert tape cassette.
- Insert two hooks on bottom end of back cover into slots on bottom of machine. Push down firmly on cover until it snaps into place.

If no power, immediately remove batteries and call Brother Customer Service at: 1-877-478-6824

#### Optional AC adapter

The AC adapter allows you to use this machine wherever an electrical outlet is available. Use Brother's AD-30 adapter for your new PT-1170.

- Insert the plug on the adapter cord inzto the adapter jack on the bottom end of the machine.
- Insert the plug into the nearest standard electrical outlet.

LOWER layer

insert "+" ends pointing DOWN.

UPPER layer

insert "+" ends pointing UP.

## **OVERVIEW**

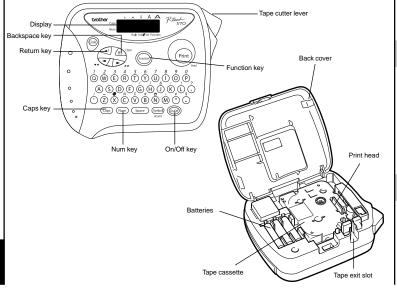

#### **TAPE CASSETTES**

ATZ tape cassette is supplied with this unit. The Brother TZ tapes used with this machine are available in a variety of colors and three tape widths (1/4" (6 mm), 3/8" (9 mm) and 1/2" (12

- 1 Press in on the rough area at the top end of the machine and fold open the back cover.
- If a tape cassette is already installed, remove it by pulling it straight up.
- 3 If the ink ribbon in the other tape cassette is loose, use your finger to wind the toothed wheel in the direction of the arrow on the cassette until there is no slack in the ribbon. Also, make sure that the end of the tape feeds under the tape guides.

Note: If you are using a new tape cassette provided with a stopper, be sure to remove the stopper.

Insert the tape cassette firmly into the compartment, making sure that the entire back of the cassette contacts the bottom of the compartment.

Note: When inserting a tape cassette, make sure that the inner ribbon does not catch on the corner of the metal guide.

- Securely close the back cover, making sure that it snaps into place.
- 6 Feed the tape by holding down and pressing once, and then push in the tape cutter lever to cut the tape.

#### **STARTING**

Press @ . If batteries have been installed or the machine has been plugged in using the optional AC adapter, the previous session's information is displayed when the machine is turned on. This feature allows you to stop work on a label and turn off the machine, then return to it later without having to re-enter the text.

The machine automatically turns off if no key is pressed within five minutes. The current session's information is stored in the machine's internal memory and displayed when the machine is later turned on again

#### **CODE KEY**

By holding down @ and pressing a key with a function, character or accent written above it, you can use the corresponding function or add the corresponding character to

#### **CAPS KEY**

By pressing (aps) to enter **Caps** mode, you can add upper-case letters to your text by simply pressing the character keys. When this mode is on, the Caps indicator in the topleft corner of the display comes on. To exit Caps mode, press (Caps) until the Caps

### **NUM KEY**

By pressing (Num) to enter **Num** mode, you can add numbers to your text by simply pressing the corresponding keys. When this mode is on, the Num indicator in the bottomleft corner of the display comes on. To exit Num mode, press (Num) until the Num indicator goes off.

### **DISPLAY**

This machine's LCD shows one row of 8 characters; however, the text that you enter can be up to 55 characters in length. The 8-character display is like a window which moves

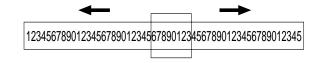

### **CURSOR MOVEMENT**

You can view and edit different parts of the text by moving the cursor backward and

- To move the cursor one character at a time, press or ......
- To move the cursor to the beginning of the text, hold down @ and press
- To move the cursor to the end of the text, hold down (code) and press ( ).

#### **BACKSPACE KEY**

This key can be used to remove characters from your text, clear all of the text or cancel the current function and return to the text input mode.

- To delete the character to the left of the cursor or to cancel a function, press (BS) Clear
- To clear all of the text that is currently entered, hold down (cot) and press (BS) Clear.

#### **SPACE KEY**

As on a word processor, press (Space) to add a blank space to your text.

#### **RETURN KEY**

Press when you wish to accept or confirm a setting, or end the first line of text and

- To add a second line, press once. The return mark ( ) appears in the text to indicate the end of the first line and the beginning of the second.
  - Note: Two lines of text can only be entered if 3/8" (9-mm)- or 1/2" (12-mm)-wide tape
- To accept or confirm a setting from a list, press once.

#### **ACCENTED CHARACTERS**

You can also choose from a list of other accented characters that can be added to you

| Letter | Accented character |   |   |   |   |   | Letter | Accented character |   |   |   |   |   |  |
|--------|--------------------|---|---|---|---|---|--------|--------------------|---|---|---|---|---|--|
| Α      | À                  | Á | Ä | Â | Ã | Æ | а      | à                  | á | ä | â | ã | æ |  |
| С      | Ç                  |   |   |   |   |   | С      | ç                  |   |   |   |   |   |  |
| E      | È                  | É | Ë | Ê | Ē |   | е      | è                  | é | ë | ê | ë |   |  |
| 1      | ĺ                  | Ï | î |   |   |   | i      | í                  | ï | î |   |   |   |  |
| N      | Ñ                  |   |   |   |   |   | n      | ñ                  |   |   |   |   |   |  |
| 0      | Ó                  | Ö | Ô | Õ |   |   | 0      | ó                  | ö | ô | õ |   |   |  |
| U      | Ù                  | Ú | Ü | Û |   |   | u      | ù                  | ú | ü | û |   |   |  |
|        |                    |   |   |   |   |   | _      |                    |   |   |   |   |   |  |

- 1 Press (aps) if you want the accented character to be an uppercase letter. Note: To quit the following procedure at any time without making any changes, press (BS) Clear.
- 2 Hold down and press (ymbol accept.) The message "A-U?" appears in the display.
- 3 Press the key for the letter in the accented character that you wish to add, and then press and buntil the cursor is positioned under the desired accented
- 4 Press to add the selected character to your text.

#### **SYMBOLS**

In addition to the letters, symbols, and numerals on and above the keys, there are 72 symbols available with the Symbol function. These symbols are divided into 9 groups, corresponding to the letters A through I.

| Group |     | Symbols    |          |            |     |     |          |              |  |  |
|-------|-----|------------|----------|------------|-----|-----|----------|--------------|--|--|
| A     | Ü   | ü          | Ç        | ç          | Æ   | æ   | á        | é            |  |  |
| В     | í   | ó          | ú        | *          | Ã   | ã   | E        | Ö            |  |  |
| С     | Õ   | õ          | Ñ        | ñ          | i   | ż   | §        | #            |  |  |
| D     |     | ۰          | ;        | %          | +   | ×   | ÷        | =            |  |  |
| E     | \$  | ¢          | [        | ]          | 2   | 3   | 2        | 3            |  |  |
| F     | 4   | TM         | ®        | ©          | 7   |     | œ        | <b>&amp;</b> |  |  |
| G     | (8) | 4          |          | Ġ.         | 100 | 旺   | (1)      | ₩            |  |  |
| н     | 2   | <b>(H)</b> | ₿        | <b>9</b> R | - 💇 | ₹   | <b>1</b> | ٧            |  |  |
| I     | 1   | Ţ          | <b>→</b> | <b>←</b>   | u3F | 761 | _        | ~            |  |  |

- Press (Mymbo). The message "A-I?" appears in the display.
- 2 Press the key for the letter of the group containing the symbol that you wish to add, and then press and buntil the cursor is positioned under the desired symbol.
- Press to add the symbol to the text.

## SIZE

The characters in the text can be set to one of five different sizes in addition to AUTO. which automatically adjusts the characters to the largest possible size according to the width of the installed tape. The currently selected size setting is shown by the indicators at the top of the display. All of the size indicators light up when the AUTO setting is selected. SIZE1 (A: standard size) SIZE2 (A: double width) SIZE3 (A: double height)

J.SMITH

SIZE4 (A: double width & double height)

SIZE5 (A: 4× width & double height)

J.SMITH

J.SMITH

J.SMITH

J.SMITH

- If there are two lines of text, they are printed with the SIZE1 setting applied, regardless of the selected size setting.

- Press and until SIZE is displayed, and then press (function) (or ). The current size setting appears in the display.
- 3 Press and until the desired size setting is displayed.
- 4 Press (Function) (or ) to apply the selected size setting to the text.

#### STYLE **PRINTING & CUTTING STORING TEXT TROUBLESHOOTING** You can also use one of nine different print styles for the characters in your label. If a After you have entered the text and chosen the desired format settings, you are ready to **Note:** To quit the following procedure at any time without making any changes, press (BS) Clean setting other than NORMAL is selected, the Style indicator at the bottom of the display • To print the label, press (Print) . The message "PRINT" is displayed while the label is Press and buntil MEMORY is displayed, and then press (function) (or ). NORMAL OUTLINE BOLD being printed, and the label comes out of the tape exit slot at the top end of the Press and until STORE is displayed, and then press (function) (or (or )). The J.SMITH J.SMITH J.SMITH To feed out 1 1/24" (25 mm) of tape (for example, after printing using the "-" tape message "1-9?" appears in the display. SHADOW ITALIC I+OUTL (italic + outline) margin setting), hold down 60 and press 60 once. The message "FEED" is ● Press and until the file number where you want to store the text is displayed while the tape is fed out. J.SMITH J.SMITH J.SMITH • To cut off the label, push in the tape cutter lever in the top-right corner of the I+BOLD (italic + bold) I+SHADOW (italic + shadow) VERTICAL Press the key (1-9) corresponding to the file number where you want to store the J.SMITH J.SMITH っ・の∑ートエ • In order to prevent damage to the tape, do not try to cut it while the messages "PRINT" or "FEED" are displayed. Press (function) (or (or ) to store the text. The text previously shown in the display After printing with the # or ## tape margin setting, push in the tape cutter lever • If there are two lines of text, they are printed in the NORMAL style, regardless of to cut off the label, and then use scissors to cut along the printed dots (:) and the selected style setting If the file number you selected already contains text, the message "ERROR" • To quit the following procedure at any time without making any changes, press (BS) Clear. appears. Press (unction) (or ), and then select a different file number. Press (Function) REPEAT PRINTING • If nine text files are already stored, the message "ERROR" appears. Press 2 Press and buntil STYLE is displayed, and then press (Function) (or ). The (or (or ), and then delete one of the stored text files before trying to This function allows you to print up to nine copies of the same label. current style setting appears in the display. store the current text. **Note:** To quit the following procedure at any time without making any changes, press (BS) Clear. • If 300 characters are already stored, the message "FULL" appears. Press 3 Press and buntil the desired style setting is displayed. (or (or ), and then delete one of the stored text files before trying to Press (Function). 4 Press (Function) (or ) to apply the selected style setting to the text. Press and until REPEAT is displayed, and then press (Function) (or ). The message "1-9?" appears in the display. UNDERLINE/FRAME **RECALLING TEXT** 3 Press and buntil the number of labels that you want to print appears on the This option allows you to emphasize or decorate your entire text by framing or underlining **Note:** To quit the following procedure at any time without making any changes, press (BS) Clear. it If any setting other than **OFF** is selected, the **Undl/Frm** indicator at the bottom of the display lights up. Press the key (1-9) corresponding to the number of labels that you want to print. **OFF** (no underline or frame) ROUND 2 Press and buntil MEMORY is displayed, and then press (function) (or ). 4 Press (function) (or or (Print) ) to print the labels. ABC E ABC ∄ **ABC** Press and buntil RECALL is displayed, and then press function (or ). The **POINTING** CANDY UNDL (underline) • After printing with the "-" tape margin setting, hold down @ and press Print message "1-9?" appears in the display. **SPECIFICATIONS** once to feed the tape before pushing in the tape cutter lever to cut it. ABC X ABC Press and buntil the text file that you want to recall is displayed. After printing with the #. ## or ### tape margin setting, push in the tape cutter lever to cut off the tape, and then use scissors to cut along the printed dots (:) Keyboard: 42 keys Press the key (1-9) corresponding to the file number of the text that you want to • The underline or frame is not printed if the **VERTICAL** style setting is used. and separate the labels Print speed: 10 mm/sec. • To quit the following procedure at any time without making any changes, press (BS) Clear. Press (function) (or ) to clear the display and recall the selected text. **NUMBERING** 1 Press Function Character size: Standard size Double width Press and with until **UNDL/FRM** is displayed, and then press (Function) (or ). This function can be used to print many copies of the same text while increasing a **DELETING A TEXT FILE** Double height The current underline/frame setting appears in the display. selected number by 1 after each label is printed, for example, when printing labels Double width & double height 3 Press and buntil the desired underline/frame setting is displayed. containing a serial number (for example, 0123, 0124, and 0125). 4× width & double height Note: To quit the following procedure at any time without making any changes, press (BS\) (lear. **Note:** To quit the following procedure at any time without making any changes, press (BS) Clear 4 Press (Function) (or ) to apply the selected underline/frame setting to the text. 1 Press (Function). HELSINKI 1 Position the cursor below the number that you wish to increase. Character font: Press and wuntil **MEMORY** is displayed, and then press (function) (or ). 2 Press (Function) **MIRROR PRINTING** Print tape: Pressure-sensitive adhesive-based (TZ tape only) Press and until NUMBER is displayed, and then press (function) (or (or ). Three widths available: 1/2" (12 mm) This function prints your label so that the text can be read from the adhesive side of the The message "1-9?" appears in the display. message "1-9?" appears in the display. 3/8" (9 mm) ♦ Press and until the last number that you want to print appears on the right. tape. If mirror-printed labels are attached to glass or some other transparent material Press and buntil the text file that you want to delete is displayed. 1/4" (6 mm) they can be read correctly from the opposite side. side of the display. Press the key (1-9) corresponding to the file number of the text that you want to LCD: $7 \times 5$ dots 1 line × 8 characters • With this function, the text must be printed on transparent tape. Press the key (1-9) corresponding to the last number that you want to print. • To quit the following procedure at any time without making any changes, press (BS) Clear Note: The last number that will be printed must be larger than the number selected 6 Press (Function) (or (or to delete the selected text file. Power supply: Six AAA size alkaline batteries (LR03) or optional AC adapter in the text, otherwise the message "ERROR" will appear when you try to print. Press (Function) (7V. 1.2A) Auto-power off Press and buntil MIRROR is displayed, and then press (function) (or ). The **ERROR MESSAGE LIST** Note: current mirror printing setting appears in the display. 6 1/16" (154 mm) (W) $\times$ 5 5/64" (129 mm) (D) $\times$ 2 1/2" (64 mm) (H) Dimensions: After printing with the "-" tape margin setting, hold down @ and press Print 3 Press and buntil the desired mirror printing setting is displayed. An error occurred. once to feed the tape before pushing in the tape cutter lever to cut it. Weight: 0.9 lbs. (400 g) (without batteries and tape cassette) BATTERY The batteries are weak 4 Press (Function) (or (or ) to apply the selected mirror printing setting to the text. • After printing with the #, ## or ### tape margin setting, push in the tape cutter BATTERY The batteries are empty. lever to cut off the tape, and then use scissors to cut along the printed dots (:) Buffer size: 55 characters and separate the labels. The maximum number of characters (55 characters) have already **FULL TAPE MARGIN** been entered or the memory is full. Memory size: 300 characters maximum, 9 text files **MEMORY** This function can be used to leave equal margins of 1/6" (4 mm (#)), 1/2" (12 mm (##)) or 1" (24 mm (###)) on both sides of the text. Using the "-" tape margin setting, multiple You can use the memory to store your most frequently used text. The text file remains in formats can be printed, one after the other without feeding the tape, onto a single label. the memory, even after all characters are removed from the display by holding down **Note:** To quit the following procedure at any time without making any changes, press (BS) Clear. **IMPORTANT WARRANTY INFORMATION** and pressing \( \int\_{BS}^{Clear} \). Later, the text can easily be reused by recalling it from the memory. 1 Press Function Thank you for purchasing this Brother Product. We hope that you will enjoy using it. We The machine's memory can store up to 300 characters, which can be divided into as Press and until MARGIN is displayed, and then press (function) (or ). The suggest that you keep all packing and other materials. many as nine text files. The maximum capacity for a single text file is 55 characters. current tape margin setting appears in the display. SHOULD YOU ENCOUNTER ANY PROBLEMS WITH YOUR PRODUCT, 3 Press and buntil the desired tape margin setting is displayed.

4 Press Function (or ) to apply the selected tape margin setting to the text.

otherwise some of the printed characters may be cut off.

centre the text within the label

• After printing with the "-" tape margin setting, hold down (code) and press (Print)

After printing with the # or ## tape margin setting, push in the tape cutter lever

to cut off the label, and then use scissors to cut along the printed dots (;) and

once to feed the tape before pushing in the tape cutter lever to cut it,

Note:

| Problem                                                                                                    | Solution                                                                                                    |
|----------------------------------------------------------------------------------------------------|----------------------------------------------------------------------------------------------------|
| The display stays blank after you have turned on the machine.                                                                         | Check that the batteries are correctly inserted.     If the batteries are weak, replace them.     Check that the adapter is correctly connected.                                                                                                    |
| The machine does not print, or the printed characters are blurred.                                                                    | Check that the tape cassette has been inserted correctly. If the tape cassette is empty, replace it. Check that the character size is appropriate for the width of the tape that is used.                                                                                                    |
| The printed characters are not formed properly.                                                                                       | If the batteries are weak, replace them.                                                                                                    |
| Striped tape appears.                                                                                                    | The tape cassette is empty. Replace it.                                                                                                    |
| 5. The memory has cleared on its own.                                                                                                 | The batteries may be weak. Replace them.                                                                                                    |
| A blank horizontal line appears through<br>the printed label.                                                                         | There may be some dust on the print<br>head. Remove the tape cassette and use<br>a dry cotton swab to gently wipe the print<br>head with an up-and-down motion. Try<br>printing again, and if dust still remains,<br>dip the cotton swab in isopropyl (rubbing)<br>alcohol and gently wipe the print head<br>again. |
| <ol> <li>The machine has "locked up" (i.e., nothing<br/>happens when a key is pressed, even<br/>though the machine is on).</li> </ol> | Turn off the machine, and then while holding down of and BS Chear, press to turn the machine back on.  Finally, release of and BS Chear.  Note: The text and formats in the display and all text files stored in the memory are erased.                                                                             |
|                                                                                                    |                                                                                                    |

#### **PLEASE DO NOT RETURN YOUR PRODUCT TO THE STORE!**

After referring to the instruction manual, if you still need assistance, call Brother Customer Service at:

Voice: 1-877-4-PTOUCH OR

Fax: 1-901-379-1210

If you need a local service center, please call 1-800-284-HELP to locate the authorized service center closest to you.